## **Lecture 06.03 Running and launching ROS nodes**

Let's fire up some ROS nodes! Technically, we could cd around our filesystem, find packages, and start nodes with  $4$ 

```
python <filename>.py
```
However, this is highly inconvenient. The rosbash package includes several utilities to improve this experience. Install it with the following.

```
sudo apt install rosbash
```
Reload your shell with exec \$SHELL.

First, we might want to list files in an installed ROS package by simply executing, in any directory, rosls as follows. **rosls**

rosls <package\_name>

Second, we might want to change to the directory of an installed ROS package with, in any directory, roscd as follows. **roscd**

```
roscd <package_name>
```
Third, there's  $\vert$  tab completion. Terminal itself has  $\vert$  tab *completion*: in any  $\vert$  tab completion directory with a subdirectory named foo, type cd fo<tab>. It's a sort of autocompletion. ROS itself has this for its commands like roscd. Try starting to to type rosed rospy\_tutorials and hit  $|$ tab. If there's more than one matching package, double-tap  $\vert$ tab to get a list.

There are a couple others that we'll explore in the following sections: rosrun and roslaunch.

## 06.03.1 Running ROS nodes

In this section, we'll start a few nodes, mostly from the rospy\_tutorials package, installed with the following command.

sudo apt install ros-melodic-ros-tutorials

<span id="page-0-0"></span><sup>4</sup>For the curious, some nodes we'll be starting in a second could be started by navigating to /opt/ros/melodic/share/rospy\_tutorials/001\_talker\_listener and executing, say, python talker.py.

As usual, after installation,  $e \times e \in \S \text{SHEL}$  Before we start any nodes, we need a roscore service started.

roscore

Now open a fresh terminal. We'll start our first "real" node with the **rosrun** rosrun command.

```
rosrun rospy_tutorials talker
```
In general, the syntax is as follows.

rosrun <package\_name> <program\_filename> [args]

So talker.py is run and should start printing something like the following every ten milliseconds.

```
[INFO] [1585538656.490473]: hello world 1585538656.49
[INFO] [1585538656.591393]: hello world 1585538656.59
[INFO] [1585538656.691669]: hello world 1585538656.69
```
This talker node is publishing hello world <time> on topic chatter. In a new terminal window, let's start a node to listen to the topic chatter: the listener node.

rosrun rospy\_tutorials listener

This should give us something like the following.

```
[INFO] [1585542073.580711]: /listener_6552_1585542070720I heard
\rightarrow hello world 1585542073.58
[INFO] [1585542073.682800]: /listener_6552_1585542070720I heard
\leftrightarrow hello world 1585542073.68
[INFO] [1585542073.780337]: /listener_6552_1585542070720I heard
\leftrightarrow hello world 1585542073.78
```
<span id="page-1-0"></span>The ROS graph we just built is considered the "hello world" of ROS and is depicted in [Figure 06.4.](#page-1-0)

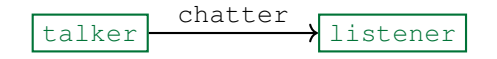

**Figure 06.4:** the talker-listener ROS graph with topic chatter.

You can generate similar ROS graph representations with the following, in a new Terminal.

rqt\_graph

When you're satisfied, *stop* each node with  $| \text{ctr} | + | C |$ . stop a node

## 06.03.2 Launching ROS nodes

It is inconvenient to manually rosrun every node for larger (i.e. typical) ROS graphs. *Launch files* have extension .launch and are collections **launch files** of node information that the command roslaunch operates on. The **roslaunch** example talker-listener graph from above has a launch file talker\_ listener.launch.

Let's first find the launch file.

```
roscd rospy_tutorials/001_talker_listener
ls
```

```
listener listener.py README talker talker_listener.launch
,→ talker.py
```
Now let's print its contents.

```
cat talker_listener.launch
```

```
<launch>
 <node name="listener" pkg="rospy_tutorials" type="listener.py"
 ,→ output="screen"/>
 <node name="talker" pkg="rospy_tutorials" type="talker.py"
  ,→ output="screen"/>
</launch>
```
The pkg parameter for each node tag specifies the package from which the node comes; the type tag, the Python file; the output tag is often "screen" so that the node outputs to the console (instead of just a log file). The name tag may at first seem superfluous. However, it is very important: distinct names can be given to the same node type. For instance, two listener.py nodes can be launched with distinct names. This is one way of separating what is called the *namespace* of a ROS graph. **namespace**

From any directory, the talker-listener graph can be launched with the following call to the launch file.

roslaunch rospy\_tutorials talker\_listener.launch

We should get the same results as our manual (rosrun) method above.